# Did We Save Our Tigers?

#### CPSC 547 Information Visualization Project Update

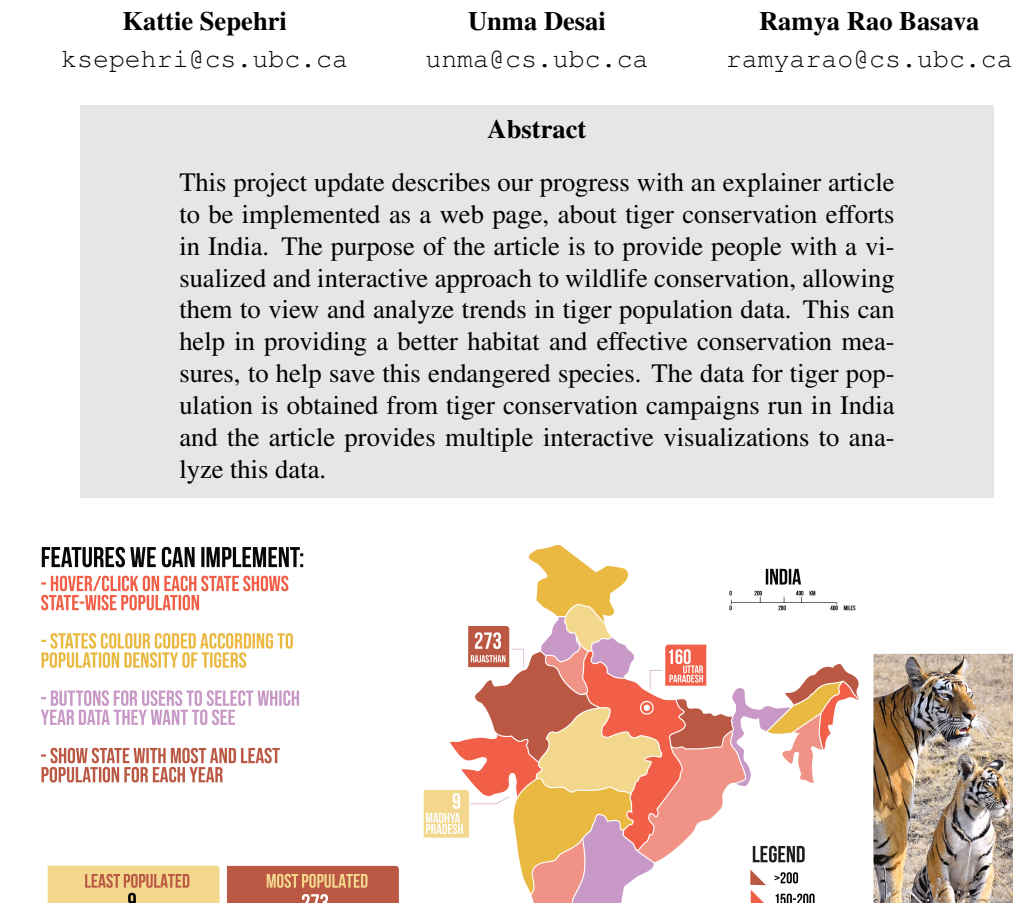

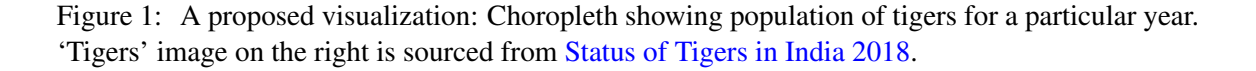

100-149

NO DATA

 $10-99$  $\sim$  <10

# 1 Introduction

<span id="page-0-0"></span>YEAR: (

 $\mathbf{g}$ 

MADHYA PRADE

2006

273

2014

2010

Since the turn of the century, climate change and increasing population have contributed to the endangerment of several wildlife species, but few have been as severely affected as tigers. They have lost over 95% of their historical range, and from over 100000 tigers in the 1900s, we are down to less than 4000 tigers left in the wild presently. That is a 96% drastic decrease. Three subspecies have gone extinct, a fourth mostly extinct in the wild. Although trade in tiger parts is internationally banned, illegal tiger trade still accounts for a big part of a \$20 billion/year illegal wildlife market. With their habitat under increasing threat from agricultural developments, deforestation and climate change, it should come as no surprise that confirmed breeding populations exist in only 8 countries worldwide [\(Panthera.org,](https://www.panthera.org/cat/tiger) [World Wildlife Fund\)](https://www.worldwildlife.org/species/tiger). However, after a century of decline, overall wild

tiger numbers are starting to tick upward. India, that accounts for over 70% of the tiger population, has had major success with their tiger conservation efforts [\(World Wildlife Fund\)](https://www.worldwildlife.org/species/tiger).

Project Save Our Tigers, a joint initiative between WCT, NDTV, Aircel and Sanctuary Asia, took off in 2008, and has implemented multiple stages of their conservation program in collaboration with governmental and non-governmental organizations to bring the tiger population in India back from the brink of extinction [\(Aircel\)](http://www.aircel.com/AircelWar/appmanager/aircel/delhi?_nfpb=true&_pageLabel=P84002671268814918440). This has been just one of several tiger conservation efforts implemented by the country's central government to save its national animal. The extremely low number of 1411 tigers in 2006 is what spurred the Indian government into action, and based on current data, the tiger population now stands at 2967, more than double of that in 2006 [\(BBC](https://www.bbc.com/news/world-asia-india-49148174) [News\)](https://www.bbc.com/news/world-asia-india-49148174). This has been one of India's most successful wildlife conservation projects.

Interactive visualizations have been found to play a crucial role in increasing public interest in ecological conservation. Interactive articles related to policy making, like the [New York Times](https://www.nytimes.com/interactive/2014/upshot/buy-rent-calculator.html) [Rent Calculator,](https://www.nytimes.com/interactive/2014/upshot/buy-rent-calculator.html) and [To Build A Better Ballot](https://ncase.me/ballot/) allow people to see how policies can impact them, and thus increase public interest. Articles like Bloomberg's [Hottest Year on Record](https://www.bloomberg.com/graphics/hottest-year-on-record/) and NASA's [Arctic Sea Ice](https://climate.nasa.gov/vital-signs/arctic-sea-ice/) stress on the impact of climate change, painting a more real-world scenario, which can increase user engagement. The Economist, among other publications, employs a dedicated data-journalism team to draft interactive data-driven articles [\(The Economist\)](https://medium.economist.com/data-journalism-at-the-economist-gets-a-home-of-its-own-in-print-92e194c7f67e).

The goal of this project is to visualize the tiger population over the years in India, based on governmental data. These visualizations will include both static and interactive visualizations. The end goal is to use these visualizations to help find out the extent to which these efforts were successful and in addition how they can be improved in the future to safeguard the tiger population. Thus, as wildlife conservation enthusiasts, by creating an interactive article centered around tiger conservation, we aim to develop significant insights into this conservation effort and provide possible policy recommendations for the same.

### 2 Related Work

There has been significant research into tiger conservation by non-governmental and governmental agencies, as well as international organizations like the World Wildlife Fund [\(WWF\)](https://www.worldwildlife.org/species/tiger). The Indian government also established the [National Tiger Conservation Authority,](https://ntca.gov.in/) a governmental body with the sole aim of tracking tiger populations. While there has been much data that has been gathered from the works of these organizations, there is a lack of visualization tools that can effectively communicate this data. None of them have worked on visualizing tiger populations or detecting and predicting trends to aid conservation efforts. There have also been several publications in the domain of tiger conservation. Conservation priorities for endangered Indian tigers through a genomic lens by Natesh et al. [\[8\]](#page-13-0) in 2017 aims to identify conservation strategies based on genomic structure. Connectivity of Tiger (Panthera tigris) Populations in the Human-Influenced Forest Mosaic of Central India by Joshi et al. [\[5\]](#page-13-1) in 2013 analyze and suggest management strategies for tiger corridors. Rastogi et al. [\[11\]](#page-13-2) mentions that scientists can influence government policy on the environment, but often via complex and iterative interactions. According to them, future studies need to better target managers and policy makers and provide them with context-driven studies, which is something our article will attempt to do.

Pocock et al. [\[9\]](#page-13-3) found that network approaches in visualization were useful in explaining interspecies interactions and the place of humans within such interactions in an environment. Such visualizations could be used to support public engagement and enhance citizen science in biodiversity conservation. Janicki et al. [\[3\]](#page-13-4) discovered with [antmaps.org](https://antmaps.org/) that tools that facilitate data-user interaction in biodiversity informatics are increasingly popular. The main features of antmaps.org include understanding the distribution of a particular species (similar to our visualization plans of the tiger population distribution over a geographic area), and the ability for users to interact with the dataset through the map itself. This is also something we plan on implementing by making areas clickable and allowing users to navigate further and see more information based on their choices. Antmaps.org has since its release obtained generally favourable reviews from general biologists and well as general public, showcasing the potential and appeal of such visualizations.

Other efforts in visualization in biodiversity include Cagnacci et al. [\[1\]](#page-12-0), who propose a spatial information system for GPS collars data, which can aid in ecosystem management. Wall et al. [\[16\]](#page-14-0) address real-time monitoring of animal movement for elephants, which can help advance our understanding and provide critical information for conservation action. Prasad et al. [\[10\]](#page-13-5) talk of integrating satellite data, digital elevation models, and known information of biodiversity for a better understanding of biodiversity issues. Hansen et al. [\[13\]](#page-13-6) devised an automated digital surveillance system that can help wildlife authorities track illegal wildlife trade. In an industry worsened by commercialization of hunting and over-exploitation of ecosystems, global digital awareness and surveillance can help protect biodiversity.

[Conserve.IO](http://conserve.io/showcase) deploys a mix of mobile, web and crowd-sourcing technology to simplify and scale the collection of conservation data, with projects such as Whale Alert and Sharktivity. [Bumble](https://www.bumblebeewatch.org/) [Bee Watch](https://www.bumblebeewatch.org/) is a collaborative effort to track and conserve North America's bumble bees, with an interactive map that shows bee sightings globally. [Where The Wild Things Glow](https://public.tableau.com/profile/jonni.walker#!/vizhome/WhereTheWildThingsGlow/Tester) by Jonni Walker is a visualization for bioluminescent organisms in Australia. WWF Global visualization projects like [Saving Wildlife](https://public.tableau.com/views/WWFWildlifeinfographic/WWFWildlife?%3Aembed=y&%3AshowVizHome=no&%3Adisplay_count=y&%3Adisplay_static_image=y&%3AbootstrapWhenNotified=true) and [Why Are Snow Leopards Disappearing](https://public.tableau.com/en-us/gallery/why-are-snow-leopards-disappearing?utm_source=Hootsuite&utm_medium=Social&utm_campaign=TableauSocial&hootPostID=7a459e889ea13c72d1fe9b708687c7c2) are other examples of data visualization to highlight the need for wildlife conservation. We see very few such visualization efforts for tiger conservation, and hence see potential in our project for the same.

Novel visualization work for Time-Series data include ATLAS [\[14\]](#page-14-1), for interacting with massive time-series datasets, Stack Zooming [\[4\]](#page-13-7), Spiral Representations [\[17\]](#page-14-2) and Cluster and Calendar [\[15\]](#page-14-3) based visualization. Muller et al. [\[7\]](#page-13-8) suggest several static and dynamic techniques for time-series data, and provide a taxonomy for the same. Monmonier [\[6\]](#page-13-9) suggest strategies for visualization of geographic time-series data, such as time-series charts with trend lines, change maps and temporal scroll bars, that we plan on implementing in our project.

Finally, Hohman et al. [\[2\]](#page-13-10) discuss communication with interactive articles, which can respond to changing constraints and thus help inform public of past, present and future policies. Along with several creative examples, Hohman et al. also suggests guidelines to keep in mind when creating interactive articles. Interactive articles must be well-written and seamlessly integrated with graphics. They must be designed for a diverse set of devices and must be accessible to a diverse demographic. There also needs to be a careful trade-off between interactivity and the core subject - too much interactivity could be distracting to users. Shneiderman [\[12\]](#page-13-11) talks of the Visual Information Seeking Mantra, the basic principle for visual design, as Overview first, zoom and filter, then details-on-demand. We aim to include this in our implementation over several instances, like showcasing overviews of the map first, allowing users to filter years/states as desired, and showing information on hover or clicks. These are all guidelines we will keep in mind as we develop our interactive article.

# 3 Data

The tiger population data is a time series data and is obtained from the report: [Status of Tigers in](https://ntca.gov.in/assets/uploads/Reports/AITM/Status_Tigers_India_summary_2018.pdf) [India 2018.](https://ntca.gov.in/assets/uploads/Reports/AITM/Status_Tigers_India_summary_2018.pdf) It is available for the years 2006, 2010, 2014 and 2018. The existing data and consists of the following for each year:

- Region and states in India where tiger populations exist and are counted. We are more interested in visualizing the state wise population. The data is available for 23 states in India.
- The number of tigers in each state with an upper and lower bound.

It can be seen that the data set is small as it gives the counts for tigers in each state. These counts for the tiger population is the main data attribute and is essentially ordered. The region or states on the other hand are categorical attributes. In addition, derived data such as increase or decrease in tiger population compared to the previous year or percentage increase or decrease per state, will be computed for visualization.

# 4 Task

The aim is to provide an explainer article which is implemented as a HTML web page. For this, in addition to providing the relevant background and importance of future wildlife conservation practices, several visualizations are designed from the data, to address the following main tasks:

- 1. Overall analysis: This enables visualizing trends in tiger population over time for all the states. The user can see an overview of the entire data, identify interesting trends and also the maximum and minimum values of tiger population.
- 2. Comparative analysis: This enables visualizing the comparison of tiger population between multiple states over time.

The above tasks will provide a comprehensive overview of the tiger population data. All of the tasks can be abstracted to the 'analyze' category. Under the analyze category, we want to allow the user to consume information. The tasks can further be categorized into 'discovering', since we are designing for a user who wants to know whether the campaign to save the tigers was successful. Additionally, they can be categorized to 'present' because the visualizations will enable the user to tell a story about the tigers. Overall, this enables the user to study the data effectively, by seeing trends, drastic changes and comparison of conservation efforts between different states and the results which lead to an increase or decrease in tiger population over the years. Analyzing this information from visualizations, provides more insight which helps in improving the decisionmaking process, for future measures to be taken and implemented to conserve endangered species like tigers.

The sample sketches for the proposed visualizations and their corresponding details like marks, channels and information which is being visualized is provided in the next section.

### 5 Proposed Solution

To achieve the above tasks, both static and interactive visualizations will be designed and plotting categories as described below will be used:

- For spatial visualizations, interactive color-coded choropleth maps will be plotted with data representing either the tiger population count or the increase and decrease in tiger population. This type of map could pose some challenges for people with color blindness. To overcome this, we can use a color blind friendly pattern in our visualizations. The tiger population visualization may cause a challenge for the user to distinguish different shades of color between states and when the year has changed. Because of this, we are adding a "pop up" window that shows the total number of tigers for each state using the mouse hover.
- Another challenge is the size of the states which can cause a misrepresentation. This is a common problem with choropleth maps, and the user may immediately associate the size of the state with the number of tigers. An alternative may be to use cartograms or bubble plots where the size channel is used to indicate the number of tigers for each state. Another alternative solution to the choropleth map could be the necklace map, encoding the total number of tigers with the size of the circles around the map.
- When the year is changed, causing all the colors to change, the user may experience a cognitive overload. Since we realized it may not be immediately obvious which states have their tiger population increased/decreased, we proposed to create another map that specifically targets this problem.
- Interactive scatter plots and line charts also provide a good way to visualize and compare data.
- Since our data has time-varying semantics and uses time series dataset, bar charts can be used to visualize data statically or as a bar chart race where the changes in tiger population over the years for each state is shown with a live animation. These are particularly useful for showing the overall picture of the entire data for multiple years. A potential concern with using this type of visualization is the speed of the animation and the movement of the categories which may cause a cognitive overload and become difficult to follow. This may specifically be a problem as we have a lot of different states to represent. An alternative to bar chart race, may be a method proposed [here](https://www.clearlyandsimply.com/clearly_and_simply/2020/07/an-alternative-to-the-bar-chart-race.html) where the chart is basically an alphabetically ordered scatter chart and during the race none of the categories will jump around.

We aim to have a total of approximately six interactive visualizations spread out throughout the explainer article, developed using HTML, CSS, Plotly.js and Altair. All code will be shared and updated on a common repository to enable collaboration. Proposed visualizations are shown below.

#### 5.1 Visualization 1

We propose a color-encoded choropleth map of India, with the color channel showing the approximate population of tigers in each state, as shown in Figure [1.](#page-0-0) In this graph, the area mark is used to encode the states. The identity channel color hue is used in combination with the color saturation magnitude channel to encode the states and the tiger populations. Hovering over the state should enable a pop-up that can show the exact number for that year. An interactive button allows users to switch between different years. This allows users to see which regions across the country have the largest populations, thus enabling discussions about conservation efforts in states with lower numbers.

Current Progress: We have created the base visualization as shown in Figure [2,](#page-5-0) and are in the process of adding the interactive element allowing users to select a particular year.

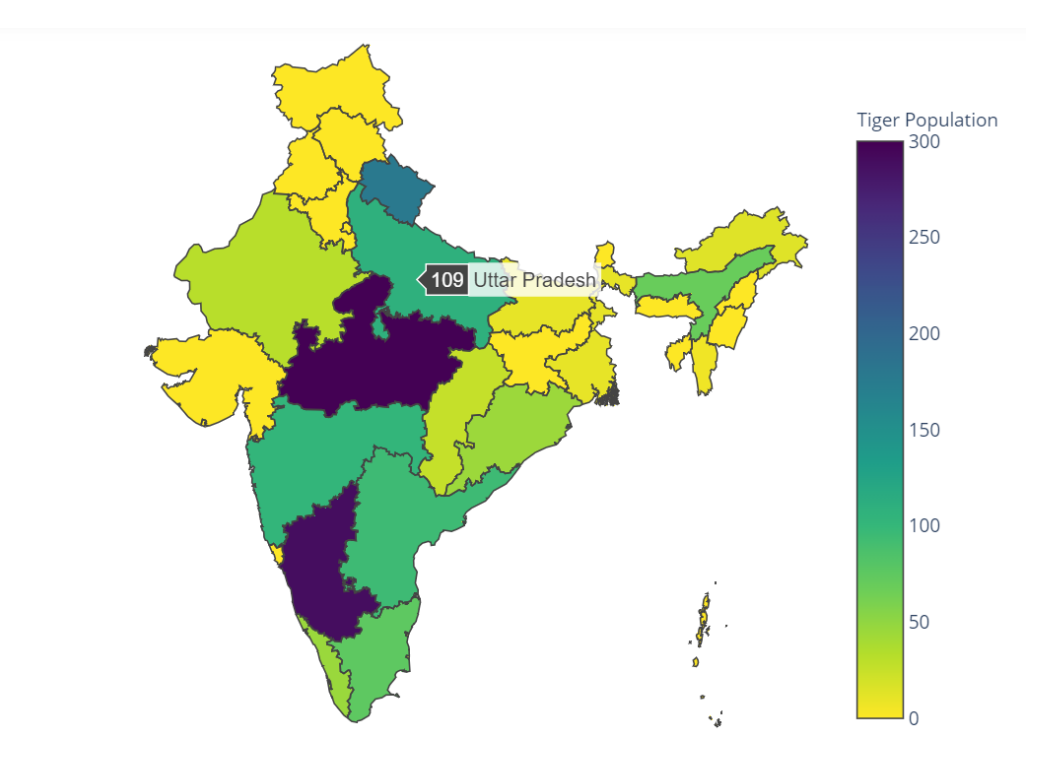

<span id="page-5-0"></span>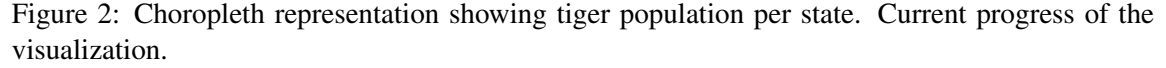

#### 5.2 Visualization 2

We propose a color-encoded choropleth map that uses only two colors to show either an increase or a decrease in population compared to the previous year, as shown in Figure [3.](#page-6-0) In this graph area mark is used to encode the states in combination with color hue identity channel to encode increase/decrease. We intend to use colour-blind inclusive shades to reach a wider audience. Similar to the previous visualization, hovering on the state could show the exact increase or decrease. This allows users to see which regions or states across the country are seeing increase or decrease in populations, thus enabling discussions about conservation efforts in states with declining numbers.

Current Progress: We have created the base visualization for one year as shown in Figure [4,](#page-7-0) and are adding the mathematical logic for calculating increase/decrease of the population for the remaining years.

#### 5.3 Visualization 3

We propose a scatter plot with the X-axis encoding the states of India and the Y-axis encoding the population, as shown in Figure [5.](#page-7-1) This graph uses point marks and the vertical and horizontal spatial position to encode the tiger population in each state. Another attribute is color to encode the max/min populations and the visual channel of size to redundantly encode the tiger population per state. An interactive drop-down menu would allow users to select which year they want to see the data for. This would allow users to see which states have the largest populations. This visualization is plotted using Plotly in python. The completed visualization is shown in Figure [6.](#page-8-0)

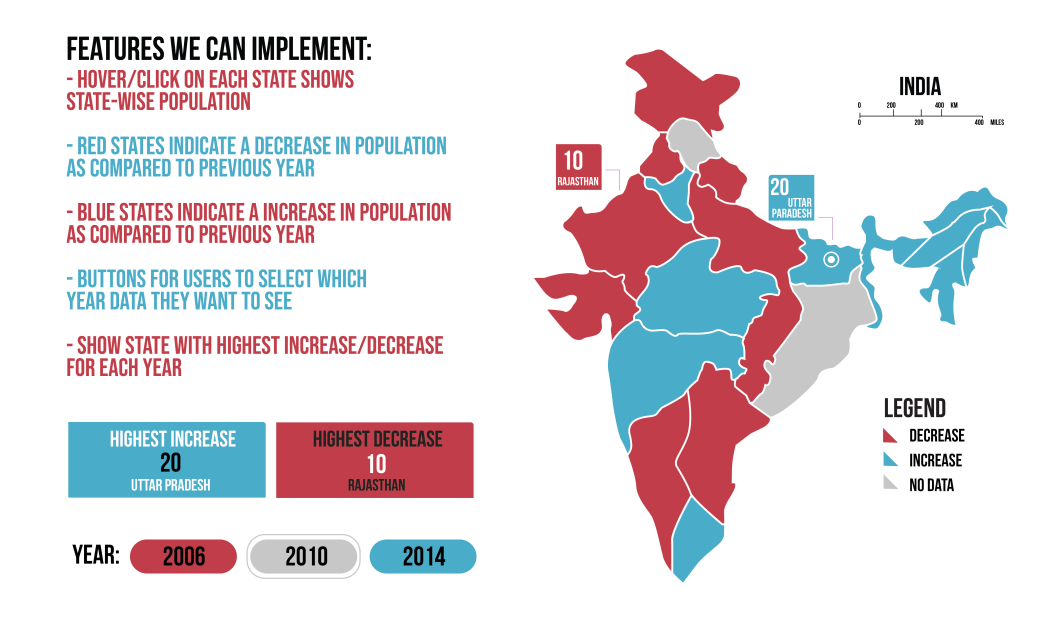

<span id="page-6-0"></span>Figure 3: Choropleth representation showing increase or decrease compared to previous year.

#### 5.4 Visualization 4

We propose a line chart that shows the year on the X-axis and the population of tigers on the Y-axis, as shown in Figure [7.](#page-8-1) This graph uses point marks, connections and the vertical and horizontal spatial position on the common scale. Users can add multiple states for comparison via a dropdown menu, and the color channel would be used to encode the states. This would allow users to view trends across states over time. A limit of maximum 6 states can be viewed at a time.

Current progress Figure [8:](#page-9-0) This visualization is implemented in Python using the Plotly library. It is slightly different than what was originally proposed. It does not utilize a menu to add/remove trace lines to the graph. However, the user can simply click on the legend to add more traces or remote them. If the user double clicks the legend, all the traces will be removed with the exception of the clicked trace. Future improvements can include making the markers bigger and using a white background to make the colors stand out. We can also limit the number of states that the user can choose to mitigate over crowding.

#### 5.5 Visualization 5

We propose a cumulative horizontal bar chart that has the years on the X-axis and the states on the Y-axis and shows the population for each state for each year using a line mark, as shown in Figure [9.](#page-9-1) This graph uses the vertical and horizontal spatial position on the common scale channel, and the color channel. Additionally, the line mark is used with a length channel to encode the tiger numbers for each state. The color channel allows for easy differentiation between each year, and can further be used to show states with least and most tiger populations. This presents the user with an overview of the entire dataset in one image. If time permits, we would like to add a hover functionality on each line mark that could show the trend for that state over all the years in a line chart. This visualization is plotted using Matplotlib in python. The completed visualization is

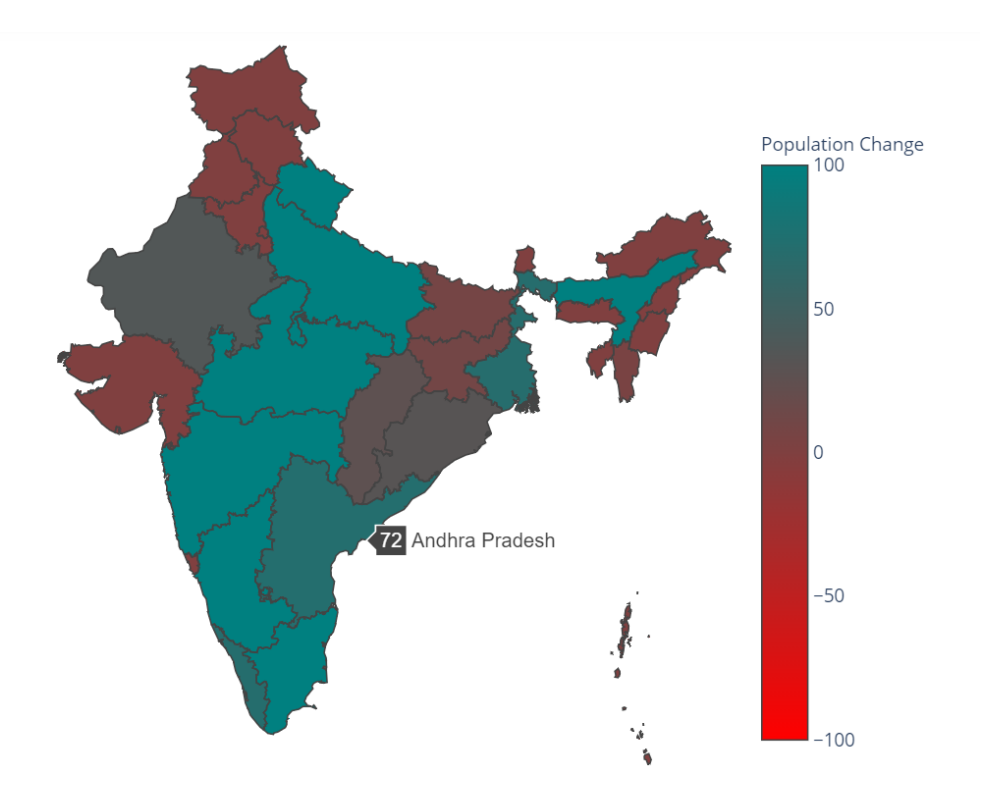

<span id="page-7-0"></span>Figure 4: Choropleth representation showing change in tiger population in 2010. Current progress of the visualization.

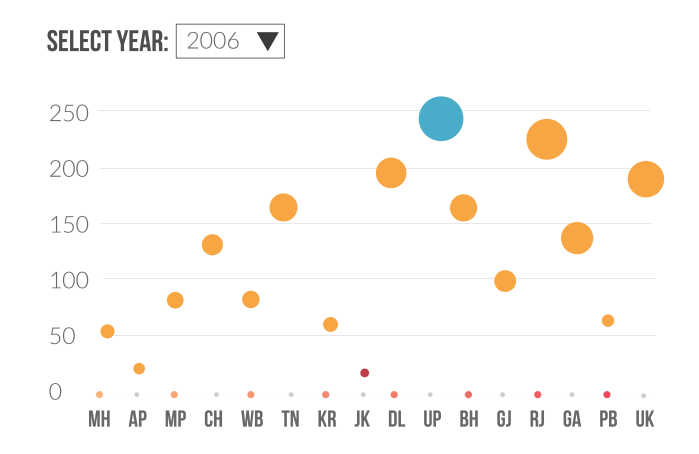

<span id="page-7-1"></span>Figure 5: Scatter plot showing population for each state for a particular year. Initial visualization design.

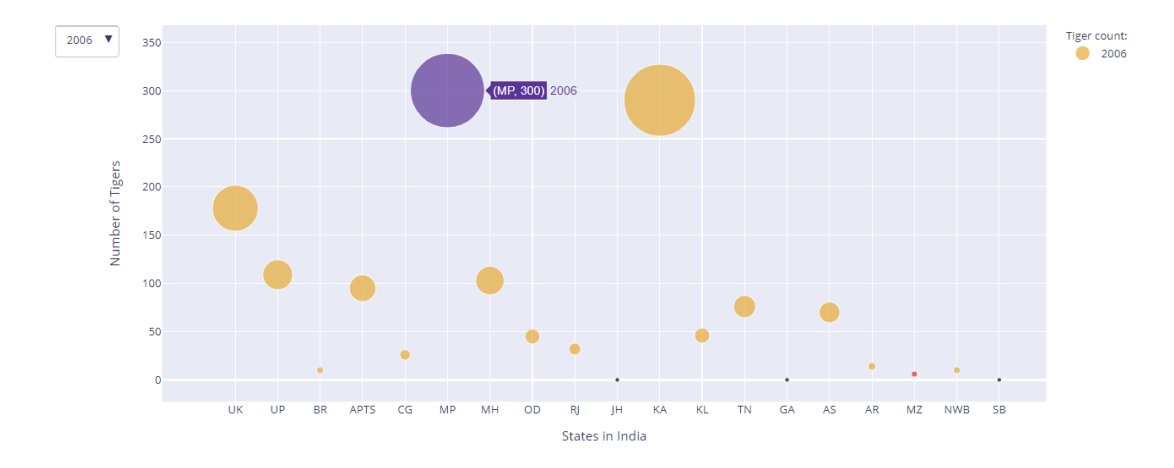

<span id="page-8-0"></span>Figure 6: Scatter plot showing population for each state for a particular year. Completed visualization.

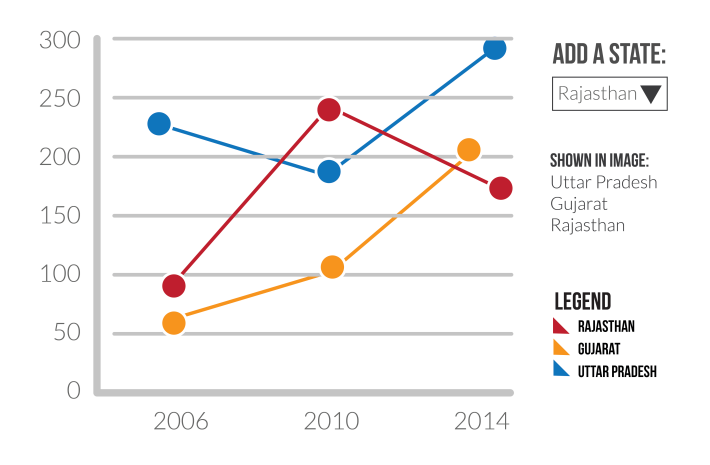

<span id="page-8-1"></span>Figure 7: Multiple line charts to allow comparison between populations across multiple states. Initial visualization design.

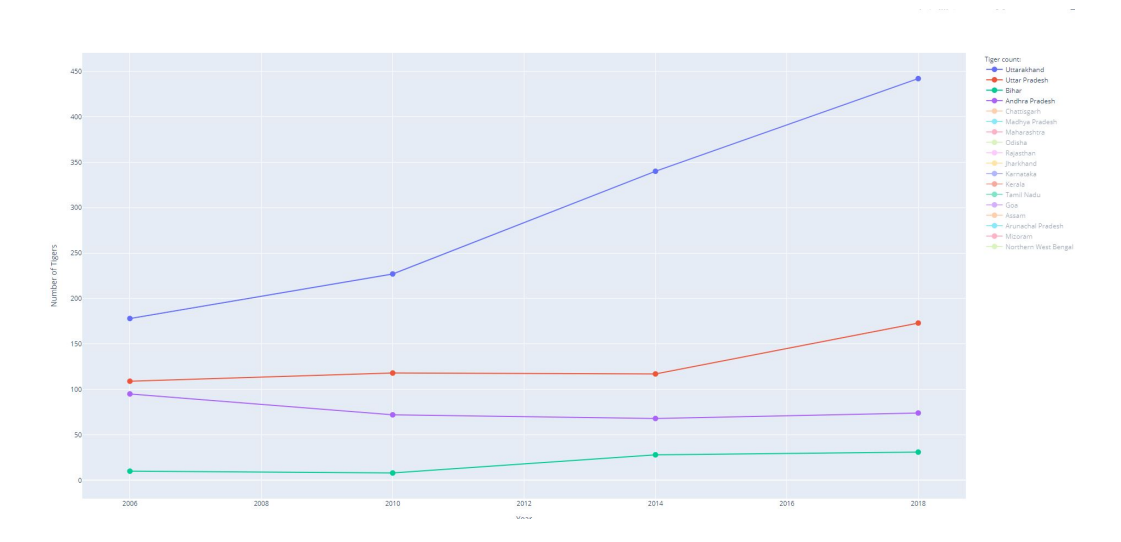

<span id="page-9-0"></span>Figure 8: Multiple line charts to allow comparison between populations across multiple states. Current progress of the visualization.

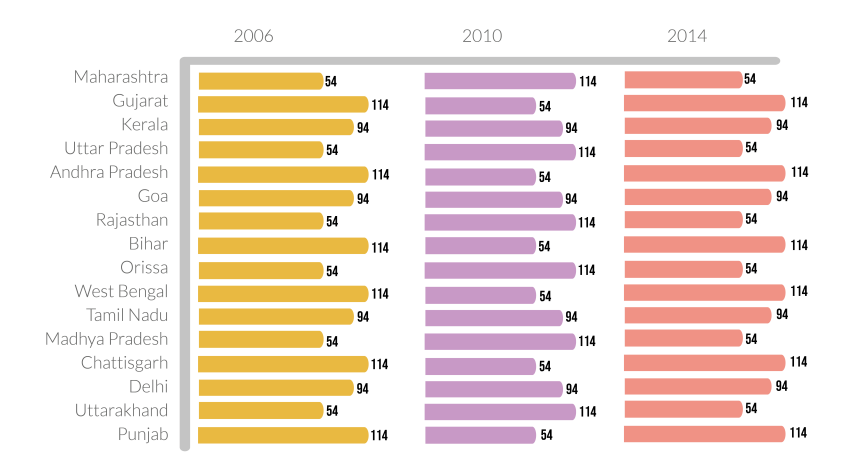

<span id="page-9-1"></span>Figure 9: Cumulative bar chart showing entire dataset in one visualization. Initial visualization design.

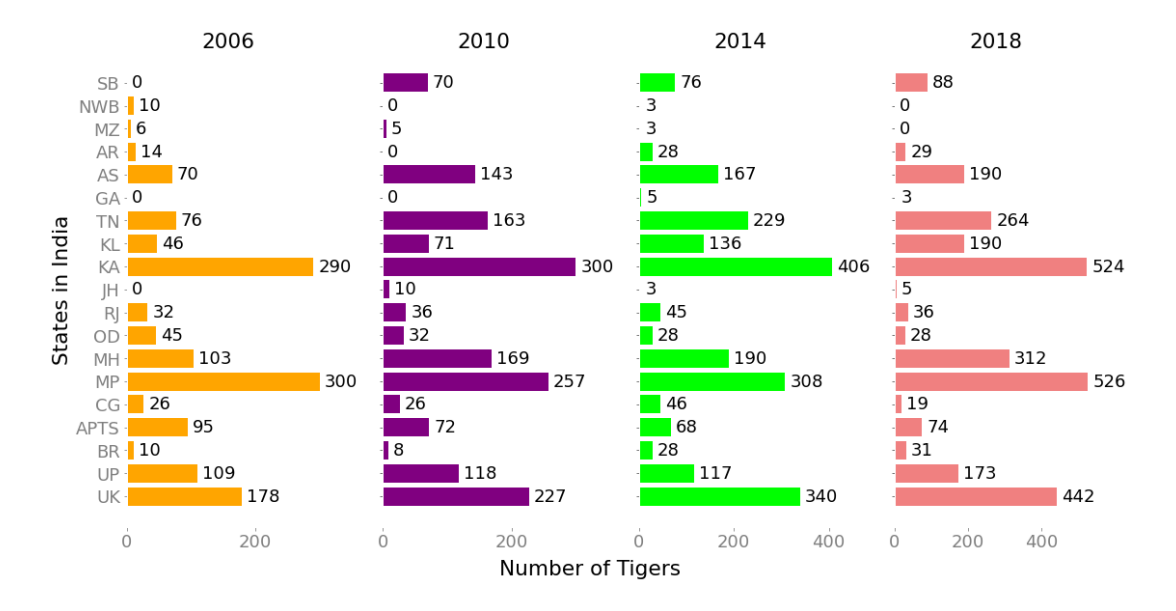

<span id="page-10-0"></span>Figure 10: Cumulative bar chart showing entire dataset in one visualization. Completed visualization.

shown in Figure [10.](#page-10-0)

#### 5.6 Visualization 6

We propose a racing bar chart that has the tiger population on the X-axis, and Indian states on the Y-axis, as shown in Figure [11.](#page-11-0) This graph uses the vertical and horizontal spatial position of the common scale channel, and the color channel. The color channel is used to differentiate between different states. Additionally, the line mark is used with a length channel to encode the tiger numbers for each state. The chart would be in the form of a looping animation that would show the gradual increase/decrease in tiger population for each state over time, as well as the cumulative increase/decrease. The animation would allow states to move up or down, showing the increase or decrease of each state in a more dynamic manner.

### 6 Usage Scenario

#### 6.1 Task 1: Visualizing trends in tiger population over time

Imagine, as a wildlife conservationist, you want to know whether tiger populations in India have actually increased post the implementation of nation-wide conservation efforts. You would like to know which states have had the most success with such efforts, and which states are still seeing a decline in tiger population. You also want to know if there has been a steady or drastic change over the years, and if there are particular states that need more intensive conservation policies. Hence, you want to see the population changes over time.

**Scenario 1:** You use Visualization 4 (Figure [7\)](#page-8-1) to visualize data. You select the state you want to see the data for. A line chart is shown with circle marks showing the exact population over the years. Based on the shape of the line, you can analyze whether there has been a steady/drastic

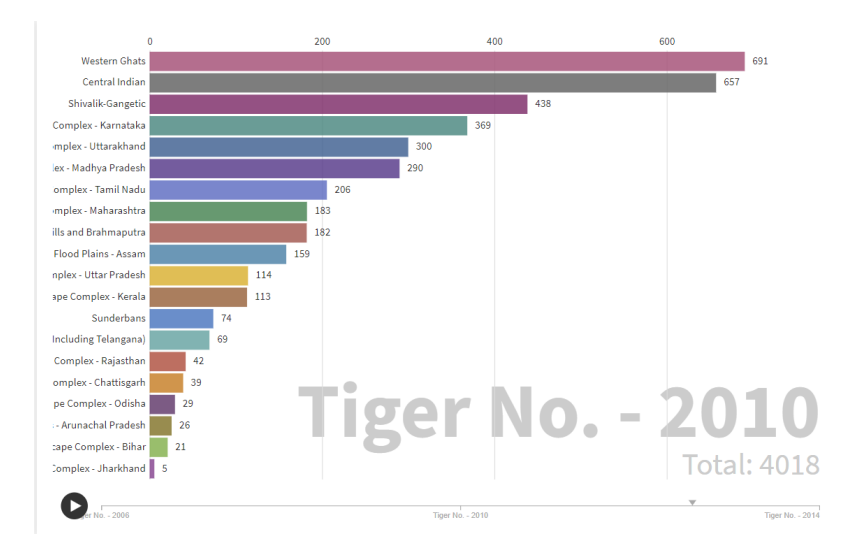

<span id="page-11-0"></span>Figure 11: Racing bar chart to show cumulative increase of tiger population over time. Reference: [website](https://public.flourish.studio/visualisation/4028279/)

increase/decrease in the tiger population. You further want to compare several states in the Northern region of India. You click on the drop-down list and continue to add more states, and see multiple line charts, each colored differently, allowing you to see trends over specific regions as well. You can now analyze which states need better policies, and how effective the campaign has been.

Scenario 2: You use Visualization 6 (Figure [11\)](#page-11-0) to visualize the data. The dynamic bar chart shows the population of tigers across all the years. You can see states sliding up and down depending on the increase/decrease of tiger populations. Based on the arrangement of the states at any given point, you can see which states are faring well or poorly in their conservation efforts.

#### 6.2 Task 2: Visualize the population across the country for a particular year

Imagine, as a wildlife conservationist, you wish to view the tiger population for each state in a particular year. You would like to know which state has the most population, and which state has the least. You can then analyze why in that particular year certain states have seen an increase/decrease in populations, and what measures can be taken for the same.

**Scenario 1:** You use Visualization 1 (Figure [1\)](#page-0-0) to visualize data. You are presented with a choropleth map that uses the color channel to show approximate populations for each state. You can view the states with most and least populations directly, as well as select the year using buttons. Hovering on each state gives you the exact population for that year. You can further see trends across regions in the country, based on the color encoding. You can thus analyze what changes are needed in existing policies and what events across the year may have caused such changes.

**Scenario 2:** You use Visualization 3 (Figure [5\)](#page-7-1) to visualize data. You are presented with a scatterplot graph that shows the population of each state in a particular year. You can select the year from a drop-down list. The color encoding allows you to easily see which states have the most or least populations for that year. You can also analyze correlation between land area of particular states and population in that state. This allows you to view the population per year and analyze which states need improved policies, and reasons of increase/decrease in particular years.

# 7 Milestones and Schedule

The individual contributions of the group members are given in Table [1.](#page-12-1) The planned milestones and schedule are given in Table [2.](#page-15-0)

| <b>Name</b>      | Project work                                                                                                    |
|------------------|----------------------------------------------------------------------------------------------------|
| Kattie Sepehri   | • Visualization 4 (5 hours)<br>• Visualization 6 (1 hours)<br>• Solution and Milestones (4 hours)<br>• Writing and reviewing the project docu-<br>ments (3 hours)                            |
| Unma Desai       | • Visualization 1 (8 hours)<br>• Visualization 2 (2 hours)<br>• Introduction and Related Work (12 hours)<br>• Writing and reviewing the project docu-<br>ments (3 hours)                     |
| Ramya Rao Basava | • Visualization 3 (6 hours)<br>• Visualization 5 (6 hours)<br>• HTML, CSS (6 hours)<br>• Data and Task abstraction (3 hours)<br>• Writing and reviewing the project docu-<br>ments (6 hours) |

<span id="page-12-1"></span>Table 1: Individual Contributions

# 8 Discussion, Future Work and Conclusions

Our interactive explainer project aims to raise awareness about tiger conservation efforts. By providing multiple interactive visualizations, we hope a wide range of users can benefit and enjoy from the variety of options to interact with the data. Further, based on our data, we hope to find trends and analyze how conservation efforts have fared in several states and regions in India over time and where such efforts might need to be improved. We also hope that analysis of such data helps emphasize the need for conservation data to be more easily available on public forums.

For future work, we would like to perform such analysis on a global scale, and for multiple species. We hope such projects raise awareness about wildlife conservation while also helping every wildlife organization and governments, analyze and improve their conservation efforts.

# References

<span id="page-12-0"></span>[1] Francesca Cagnacci and Ferdinando Urbano. Managing wildlife: A spatial information system for gps collars data. *Environmental Modelling Software*, 23(7):957 – 959, 2008.

- <span id="page-13-10"></span>[2] Fred Hoham, Mattew Conlen, Jeffery Heer, and Duen Horng Chau. Communicating with interactive articles. *Distill*, 2020.
- <span id="page-13-4"></span>[3] Julia Janicki, Nitish Narula, Matt Ziegler, Benoit Guénard, and Evan P. Economo. Visualizing and interacting with large-volume biodiversity data using client–server web-mapping applications: The design and implementation of antmaps.org. *Ecological Informatics*, 32:185 – 193, 2016.
- <span id="page-13-7"></span>[4] Waqas Javed and Niklas Elmqvist. Stack zooming for multi-focus interaction in time-series data visualization. In *2010 IEEE Pacific Visualization Symposium (PacificVis)*, pages 33–40. IEEE, 2010.
- <span id="page-13-1"></span>[5] Aditya Joshi, Srinivas Vaidyanathan, Samrat Mondol, Advait Edgaonkar, and Uma Ramakrishnan. Connectivity of tiger (panthera tigris) populations in the human-influenced forest mosaic of central india. *PLoS ONE*, 8(11):1–11, 11 2013.
- <span id="page-13-9"></span>[6] Mark Monmonier. Strategies for the visualization of geographic time-series data. *Cartographica: The International Journal for Geographic Information and Geovisualization*, 27(1):30– 45, 1990.
- <span id="page-13-8"></span>[7] Muller and Schumann. Visualization methods for time-dependent data - an overview. In *Proceedings of the 2003 Winter Simulation Conference, 2003.*, volume 1, pages 737–745 Vol.1, 2003.
- <span id="page-13-0"></span>[8] Meghana Natesh, Goutham Atla, Parag Nigam, Yadvendradev V Jhala, Arun Zachariah, Udayan Borthakur, and Uma Ramakrishnan. Conservation priorities for endangered indian tigers through a genomic lens. *Scientific Reports*, 7:9614, 2017.
- <span id="page-13-3"></span>[9] Michael J.O. Pocock, Darren M. Evans, Colin Fontaine, Martin Harvey, Romain Julliard, Órla McLaughlin, Jonathan Silvertown, Alireza Tamaddoni-Nezhad, Piran C.L. White, and David A. Bohan. Chapter two - the visualisation of ecological networks, and their use as a tool for engagement, advocacy and management. In Guy Woodward and David A. Bohan, editors, *Ecosystem Services: From Biodiversity to Society, Part 2*, volume 54 of *Advances in Ecological Research*, pages 41 – 85. Academic Press, 2016.
- <span id="page-13-5"></span>[10] S. Narendra Prasad, B. Prabakaran, and C. Jeganathan. Visualization in biodiversity research: A case study of mehao wildlife sanctuary, arunachal pradesh, north east india. *Current Science Association*, 71:1001 – 1005, 1996.
- <span id="page-13-2"></span>[11] Archi Rastogi, Gordon M. Hickey, Ruchi Badola, and Syed Ainul Hussain. Saving the superstar: A review of the social factors affecting tiger conservation in india. *Journal of Environmental Management*, 113:328 – 340, 2012.
- <span id="page-13-11"></span>[12] B. Shneiderman. The eyes have it: a task by data type taxonomy for information visualizations. In *Proceedings 1996 IEEE Symposium on Visual Languages*, pages 336–343, 1996.
- <span id="page-13-6"></span>[13] Amy L. Sonricker Hansen, Annie Li, Damien Joly, Sumiko Mekaru, and John S. Brownstein. Digital surveillance: A novel approach to monitoring the illegal wildlife trade. *PLOS ONE*, 7(12):1–12, 12 2012.
- <span id="page-14-1"></span>[14] Sye-Min Chan, Ling Xiao, J. Gerth, and P. Hanrahan. Maintaining interactivity while exploring massive time series. In *2008 IEEE Symposium on Visual Analytics Science and Technology*, pages 59–66, 2008.
- <span id="page-14-3"></span>[15] Jarke J Van Wijk and Edward R Van Selow. Cluster and calendar based visualization of time series data. In *Proceedings 1999 IEEE Symposium on Information Visualization (InfoVis' 99)*, pages 4–9. IEEE, 1999.
- <span id="page-14-0"></span>[16] Jake Wall, George Wittemyer, Brian Klinkenberg, and Iain Douglas-Hamilton. Novel opportunities for wildlife conservation and research with real-time monitoring. *Ecological Applications*, 24:593–601, 06 2014.
- <span id="page-14-2"></span>[17] Marc Weber, Marc Alexa, and Wolfgang Müller. Visualizing time-series on spirals. In *Infovis*, volume 1, pages 7–14, 2001.

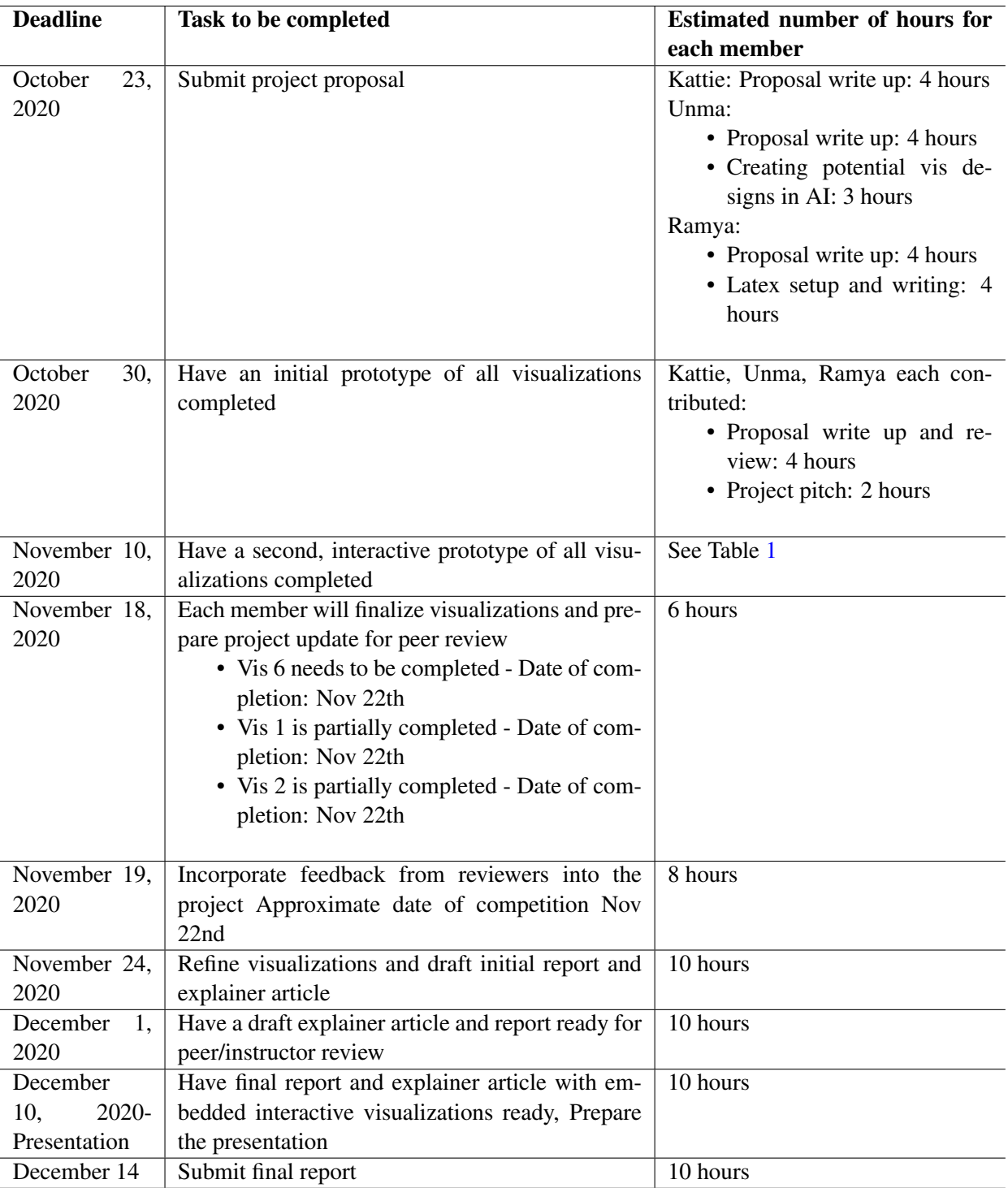

<span id="page-15-0"></span>Table 2: Milestones and Schedule